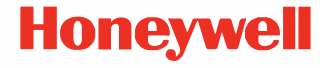

# **CT30 XP Série**

**optimisé par Android™** 

# **Guide de démarrage rapide**

ct30-a-ca-qs-01 rev A 8/23

#### **Modèles d'agence**

#### Série CT30 XP: CT30PX0N, CT30PL0N, CT30PL1N, CT30PL1NA

*Remarque: En raison des variations dans les configurations des modèles, votre ordinateur peut sembler différent de celui illustré.*

## **Déballage**

Assurez-vous que votre boîte d'expédition contient les articles suivants:

- Ordinateur mobile CT30 XP
- Pile rechargeable Li-ion
- Sangle pour les mains
- Câble USB de type A à type C
- Documentation sur les produits

Si vous avez commandé des accessoires pour votre ordinateur<br>mobile, assurez-vous qu'ils sont également inclus dans la commande. Assurez-vous de conserver l'emballage d'origine au<br>cas où vous auriez besoin de renvoyer l'ordinateur mobile pour le faire réparer.

*Remarque: Les modèles CT30PX0N et CT30PL0N ne comprennent pas de radio WWAN.*

#### **Caractéristiques de la carte mémoire**

Honeywell recommande l'utilisation de cartes mémoire microSD™ ou microSDHC™ de qualité industrielle avec des ordinateurs mobiles pour des performances et une durabilité maximales. Communiquez avec un représentant commercial Honeywell pour obtenir des renseignements supplémentaires<br>sur les options de carte mémoire qualifiées.

### <span id="page-2-0"></span>**Caractéristiques de l'ordinateur**

*Remarque: En raison des variations dans les configurations des modèles, votre ordinateur peut sembler différent de celui illustré.*

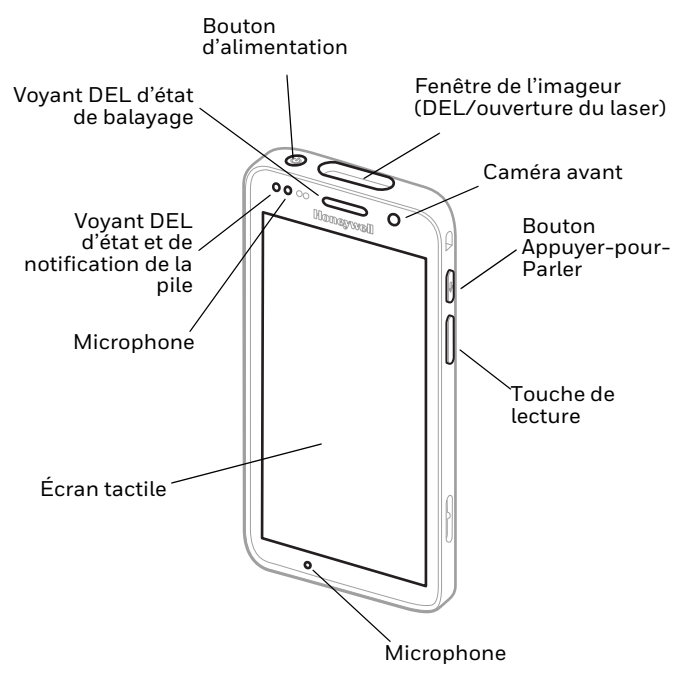

*Remarque: La dragonne n'est pas illustrée.*

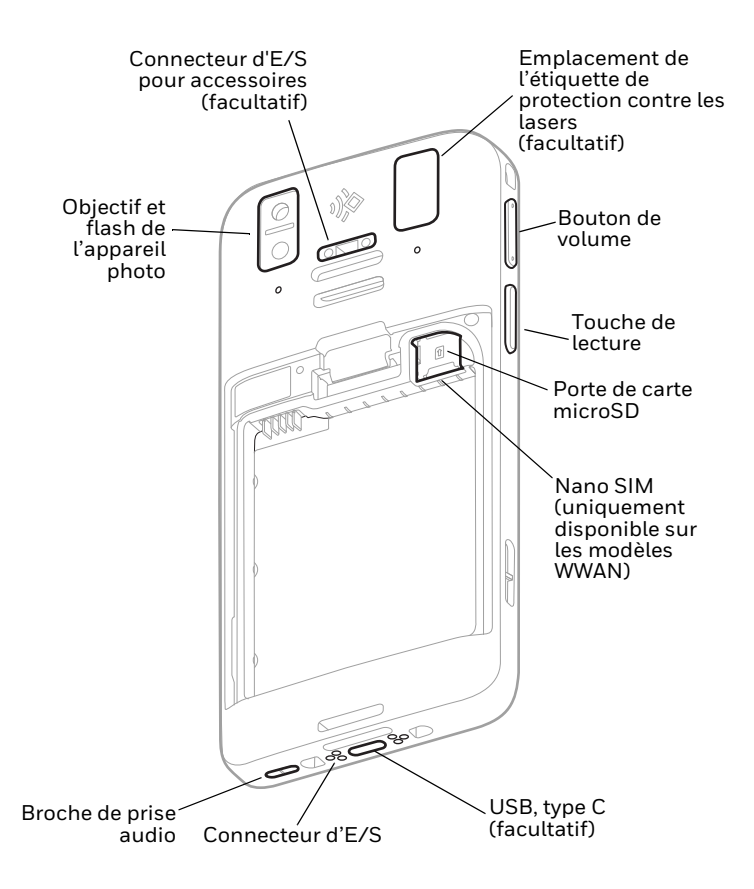

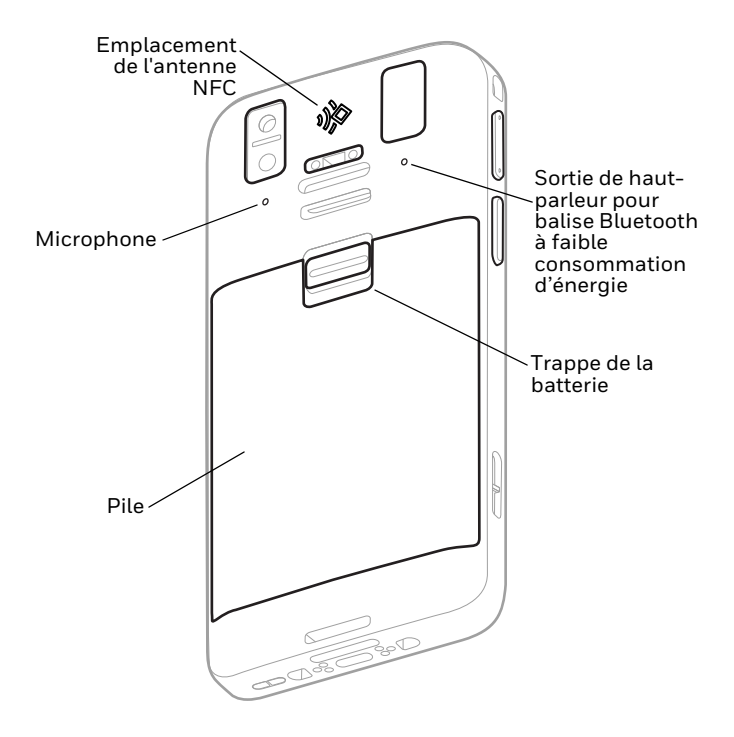

#### **Installer une ou des cartes nano SIM (uniquement disponible sur les modèles WWAN)**

Une nanocarte SIM ou une carte SIM intégrée (eSIM) est utilisée pour activer le téléphone et vous connecter à un réseau mobile. La carte eSIM est disponible sur certains modèles seulement. Consultez le guide de l'utilisateur pour plus d'informations.

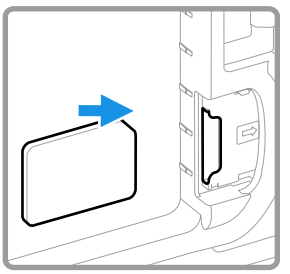

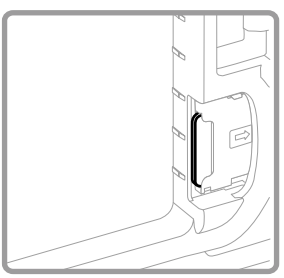

**Installation d'une carte microSD (facultatif)**

*Remarque: Formatez la carte mémoire microSD avant l'utilisation initiale.*

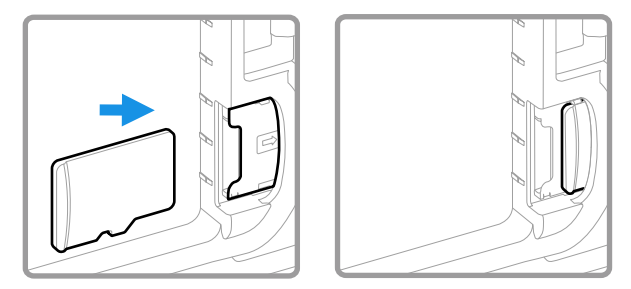

*Remarque: Mettez toujours l'ordinateur hors tension avant d'essayer d'installer ou de retirer une carte.*

# **À propos de la pile**

L'ordinateur mobile est livré avec une pile Li-ion de 15,5 watts- heures de 3,85 V c.c. fabriquée pour Honeywell International Inc.

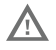

**Nous recommandons l'utilisation de batteries Li-ion de la marque Honeywell. L'utilisation d'une batterie d'un autre fabricant est susceptible de provoquer des dommages non couverts par la garantie.**

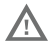

**Assurez-vous que tous les composants sont secs avant d'insérer la batterie dans l'ordinateur. L'insertion de composants humides risque de provoquer des dommages non couverts par la garantie.**

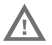

**Avant d'essayer d'utiliser, de charger ou de remplacer la batterie de l'appareil, lisez attentivement toutes les étiquettes, marquages et documentation du produit fournis dans la boîte ou en ligne à [sps.honeywell.com.](https://sps.honeywell.com) Pour en savoir plus sur l'Entretie[n de Batteries pour](https://sps.honeywell.com)  Appareils Portables, consultez-le [honeywell.com/](https://honeywell.com/PSS-BatteryMaintenance) [PSS-BatteryMaintenance.](https://honeywell.com/PSS-BatteryMaintenance)**

### **Installation de la pile**

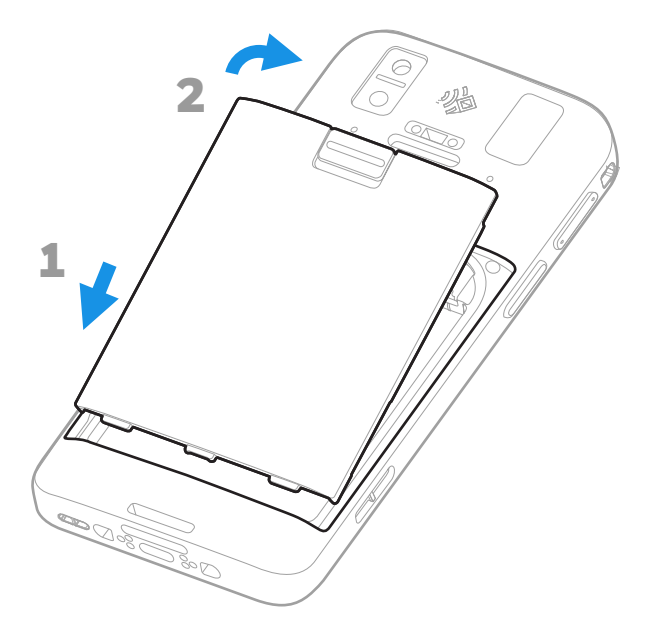

## **Installation de la dragonne (facultatif)**

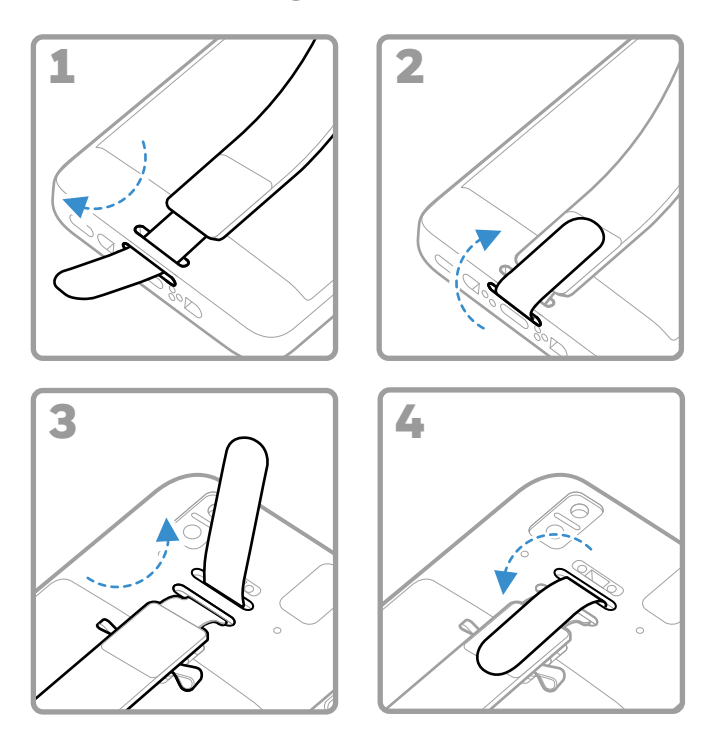

## **Chargement de l'ordinateur mobile**

L'ordinateur mobile est fourni avec une pile partiellement chargée. Chargez la pile avec un appareil de charge de la série CT30 XP pendant au moins **3 heures**.

*Remarque: L'utilisation de l'ordinateur pendant le chargement de la pile augmente le temps nécessaire pour atteindre une charge complète. Si l'ordinateur mobile consomme plus de courant que la source de chargement, la charge ne sera pas effectuée.*

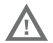

**Nous recommandons d'utiliser des accessoires et des adaptateurs secteur de marque Honeywell. L'utilisation de tout accessoire ou adaptateur secteur d'une autre marque est susceptible de provoquer des dommages non couverts par la garantie.**

Les ordinateurs mobiles de la série CT30 XP sont conçus pour être utilisés avec des accessoires de charge CT30 XP. Pour plus d'informations, consultez le *[guide des access](https://sps.honeywell.com)oires de la série CT30 X[P](https://sps.honeywell.com)* pour le téléchargement à l'adresse sps.honeywell.com.

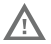

**Assurez-vous que tous les composants sont secs avant de raccorder les ordinateurs et les batteries à des périphériques. L'insertion de composants humides risque de provoquer des dommages non couverts par la garantie.**

### **À propos du connecteur USB de type C (facultatif)**

Vous pouvez utiliser le câble USB fourni pour charger<br>l'ordinateur mobile à partir d'un appareil hôte (p. ex., ordinateur mobile ou de bureau). L'appareil hôte connecté doit fournir une puissance de sortie minimale de 5 V, 0,5 A au CT30 XP ou la pile ne se chargera pas.

## <span id="page-10-0"></span>**Mise sous/hors tension**

La première fois que vous allumez l'ordinateur, un écran d'accueil s'affiche. Vous pouvez soit balayer un code-barres de configuration, soit utiliser l'assistant pour configurer manuellement l'ordinateur. Une fois la configuration initiale terminée, l'écran d'accueil ne s'affiche plus lorsque vous mettez l'ordinateur sous tension et le mode Approvisionnement est automatiquement fermé (désactivé).

Pour mettre l'ordinateur sous tension:

• Appuyez sur le bouton d'**alimentation (Power)** et maintenezle enfoncé pendant environ 3 secondes, puis relâchez-le.

Pour éteindre l'ordinateur:

- 1. Appuyez et maintenez enfoncé le bouton d'**alimentation (Power)** jusqu'à ce que le menu des options apparaisse.
- 2. Appuyez sur **Mise sous tension (Power)** > **Mise hors tension (Power off)**.

#### **Remplacement des piles**

Avant de retirer la pile, effectuez toujours l'une des opérations suivantes :

- Mise hors tension de l'ordinateur.
- Placez l'appareil en mode Échange de pile.

# <span id="page-11-1"></span>**Mode Échange de pile**

Le mode Échange de pile place l'ordinateur à un état de puissance plus faible afin que la pile puisse être retirée pendant une courte période. Cette fonction n'est pas disponible sur les modèles.

Pour activer le mode Échange de pile :

- 1. Appuyez et maintenez enfoncé le bouton d'**alimentation (Power)** jusqu'à ce que le menu des options apparaisse.
- 2. Appuyez sur **Échange de pile (Swap Battery)** et suivez les instructions à l'écran.
- 3. Une fois la pile remplacée, appuyez sur le bouton d'**alimentation (Power)**.

#### <span id="page-11-0"></span>**Délai d'attente de l'écran**

Le délai d'attente de l'écran (mode veille) éteint économiser l'énergie de la pile lorsque l'ordinateur est inactif pendant une période programmée.

• Appuyez et relâchez le bouton d'**alimentation (Power)** pour réveiller l'ordinateur.

#### **Régler le délai d'attente de l'écran**

Pour régler la durée avant que l'écran ne se mette en veille après une inactivité :

- 1. Balayez vers le haut sur l'écran tactile.
- 2. Sélectionnez **Paramètres (Settings)** > **Affichage (Display)** > **Avancé (Advanced)** > **Délai d'attente de l'écran (Screen Timeout)**.

3. Sélectionnez la durée avant que l'écran ne se mette en veille.

# **À propos de l'écran d'accueil**

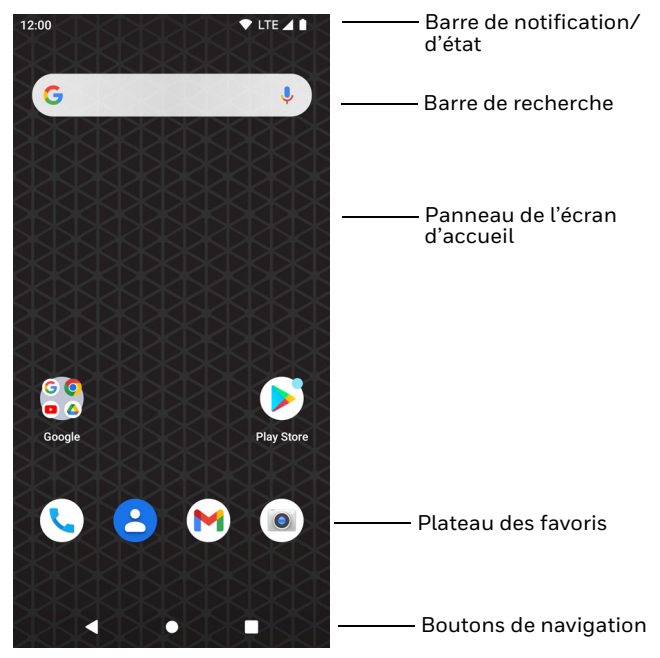

## **Boutons de navigation et de fonction**

Pour connaître l'emplacement des boutons, voir [Caractéristiques de l'ordinateur on page 2.](#page-2-0)

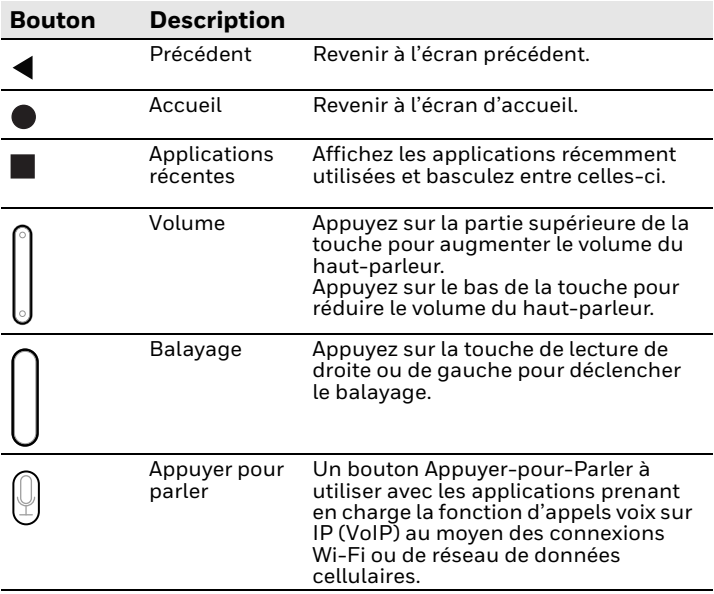

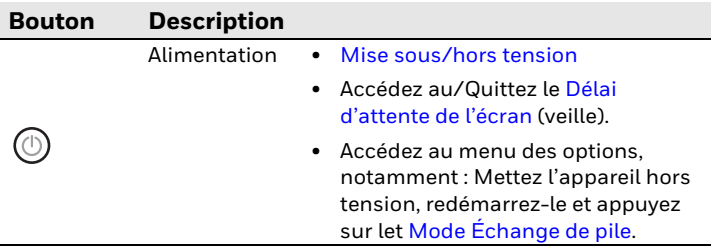

# **À propos du mode d'approvisionnement (facultatif)**

Après avoir terminé le processus de configuration d'origine, le<br>mode d'approvisionnement est automatiquement désactivé. Le<br>balayage d'un code à barres pour installer des applications, des certificats, des fichiers de configuration et des licences sur l'ordinateur est restreint sauf si vous activez le mode Approvisionnement dans l'application Paramètres. Pour en savoir plus, consultez le guide de l'utilisateur.

#### **Balayez un code à barres avec la démonstration de balayage**

Pour une performance optimale, évitez les réflexions en balayant le code à barres légèrement en angle.

- 1. Balayez vers le haut sur l'écran tactile.
- 2. Sélectionnez **Démonstration (Demos)** > **Démonstration de balayage (Scan Demo)**.

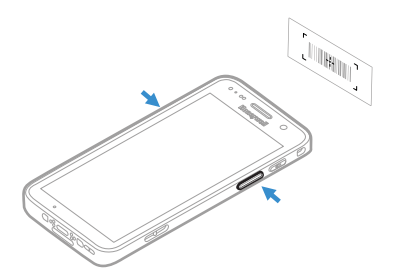

- 3. Pointez l'ordinateur vers le code à barres.
- 4. Appuyez sur **Balayage (Scan)** à l'écran ou appuyez sur n'importe quelle touche de lecture et maintenez-le enfoncé. Centrez le faisceau de visée sur le code-barres.

Les résultats du décodage apparaissent à l'écran.

*Remarque: Dans l'application de démonstration de balayage, les symbologies de code à barres ne sont pas toutes activées par défaut. Si un code à barres ne se balaye pas, la bonne symbologie peut ne pas être activée. Pour savoir comment modifier les paramètres par défaut de l'application, consultez le guide de l'utilisateur.*

## **Synchroniser les données**

Pour déplacer des fichiers entre votre CT30 XP et un ordinateur:

- 1. Connectez le CT30 XP à votre ordinateur à l'aide d'un accessoire de recharge/communication USB.
- 2. Sur le CT30 XP, balayez vers le bas à partir du haut de l'écran pour voir les notifications.
- 3. Appuyez deux fois sur la notification **Système Android (Android System)** pour ouvrir le menu des options.
- 4. Sélectionnez **Transfert de fichiers (File Transfer)** ou **PTP**.
- 5. Ouvrez le navigateur de fichiers sur votre ordinateur.
- 6. Naviguez jusqu'à CT30 XP. Vous pouvez maintenant copier, supprimer et déplacer des fichiers ou des dossiers entre votre ordinateur et CT30 XP comme vous le feriez avec tout autre lecteur de stockage (p. ex., couper-coller ou glisserdéposer).
- *Remarque : Lorsque le mode d'approvisionnement est désactivé, certains dossiers sont masqués dans le navigateur de fichiers.*

## **Redémarrage de l'ordinateur mobile**

Vous devrez peut-être redémarrer l'ordinateur mobile pour corriger les conditions où une application cesse de répondre au<br>système ou l'ordinateur semble bloqué.

- 1. Appuyez et maintenez enfoncé le bouton d'**alimentation (Power)** jusqu'à ce que le menu des options apparaisse.
- 2. Sélectionnez **Alimentation (Power)** > **Redémarrer (Restart)**.

Pour redémarrer l'ordinateur si l'écran tactile ne répond pas :

• Appuyez sur le bouton d'**alimentation (Power)** et maintenezle enfoncé pendant environ 8 secondes jusqu'à ce que l'ordinateur redémarre.

#### **Assistance**

Accédez à sps.honeywell.com et sélectionnez **Assistance (Support)** > **Productivité (Productivity)** pour rechercher une solution dans notre base de connaissances ou pour vous connecter au portail de soutien technique.

### **Documentation**

La documentation sur le produit est disponible à l'adresse sps.honeywell.com.

## **Garantie limitée**

Pour obtenir des renseignements sur la garantie, allez à l'adresse sps.honeywell.com et cliquez sur **Assistance (Support)** > **Garanties (Warranties)**.

*Remarque : Pour en savoir plus sur les options de réinitialisation avancée, consultez le guide de l'utilisateur.*

#### **Brevets**

Pour obtenir des renseignements sur les brevets, consultez le www.hsmpats.com.

#### **Marques de commerce**

Android est une marque déposée de Google LLC.

#### **Clause de non-responsabilité**

Honeywell International Inc. (" HII ") se réserve le droit d'apporter des modifications aux spécifications et autres informations contenues dans ce document sans préavis, et le lecteur doit modifications ont été apportées. HII ne fait aucune déclaration et ne donne aucune garantie concernant les renseignements<br>fournis dans cette publication.

HII ne sera pas responsable des erreurs ou omissions techniques ou éditoriales contenues dans le présent document; ni pour les dommages accidentels ou consécutifs résultant de la fourniture, des performances ou de l'utilisation de ce matériel. HII décline toute responsabilité quant à la sélection et à l'utilisation de logiciels et/ou de matériel pour atteindre les résultats escomptés.

Ce document contient des informations exclusives protégées par le droit d'auteur. Tous droits réservés. Aucune partie de ce document ne peut être photocopiée, reproduite ou traduite dans une autre langue sans le consentement écrit préalable de HII.

© Honeywell Group of Companies, 2023. Tous droits réservés.